# **Технические требования к оформлению материалов для размещения в 2ГИС**

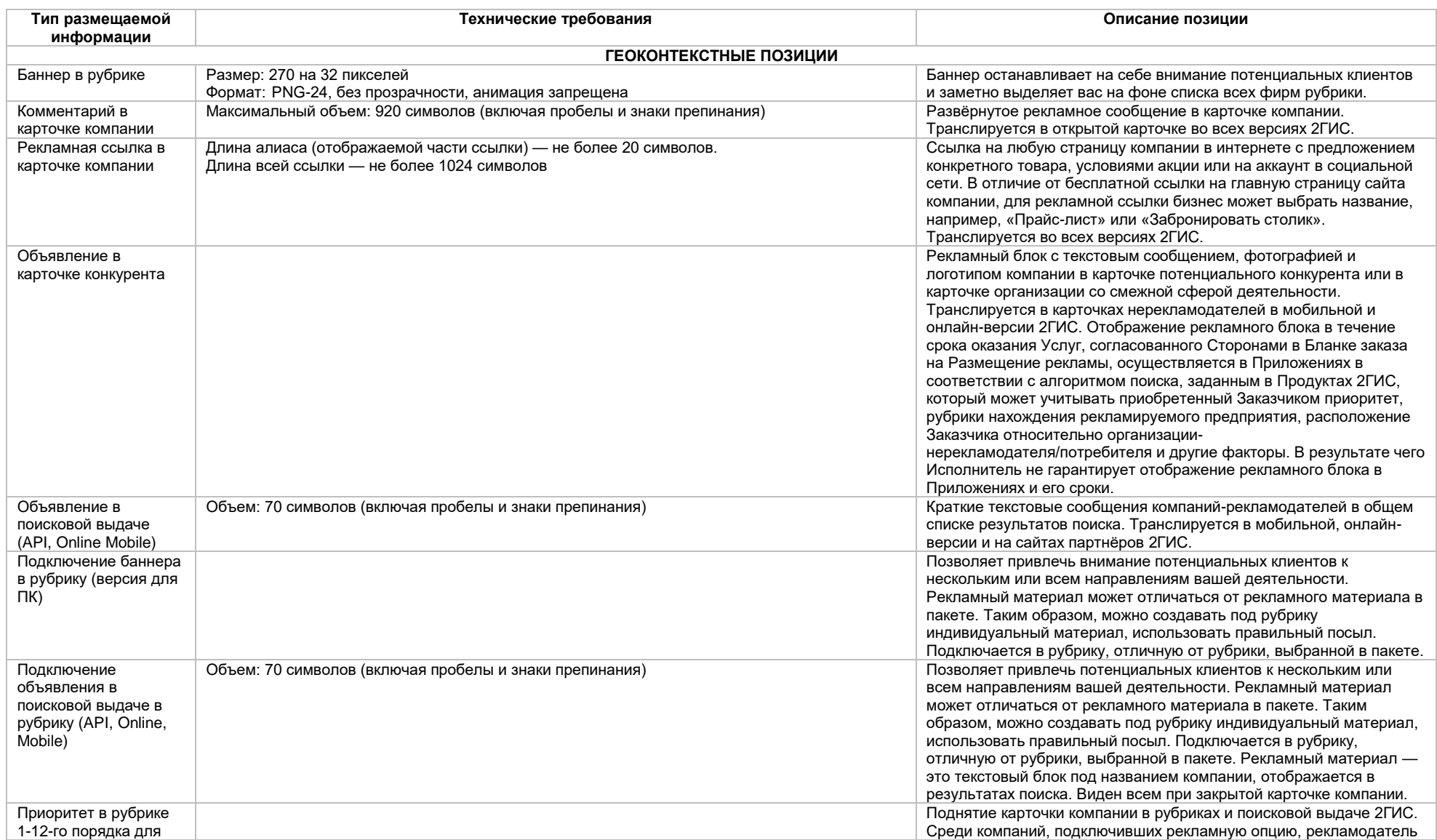

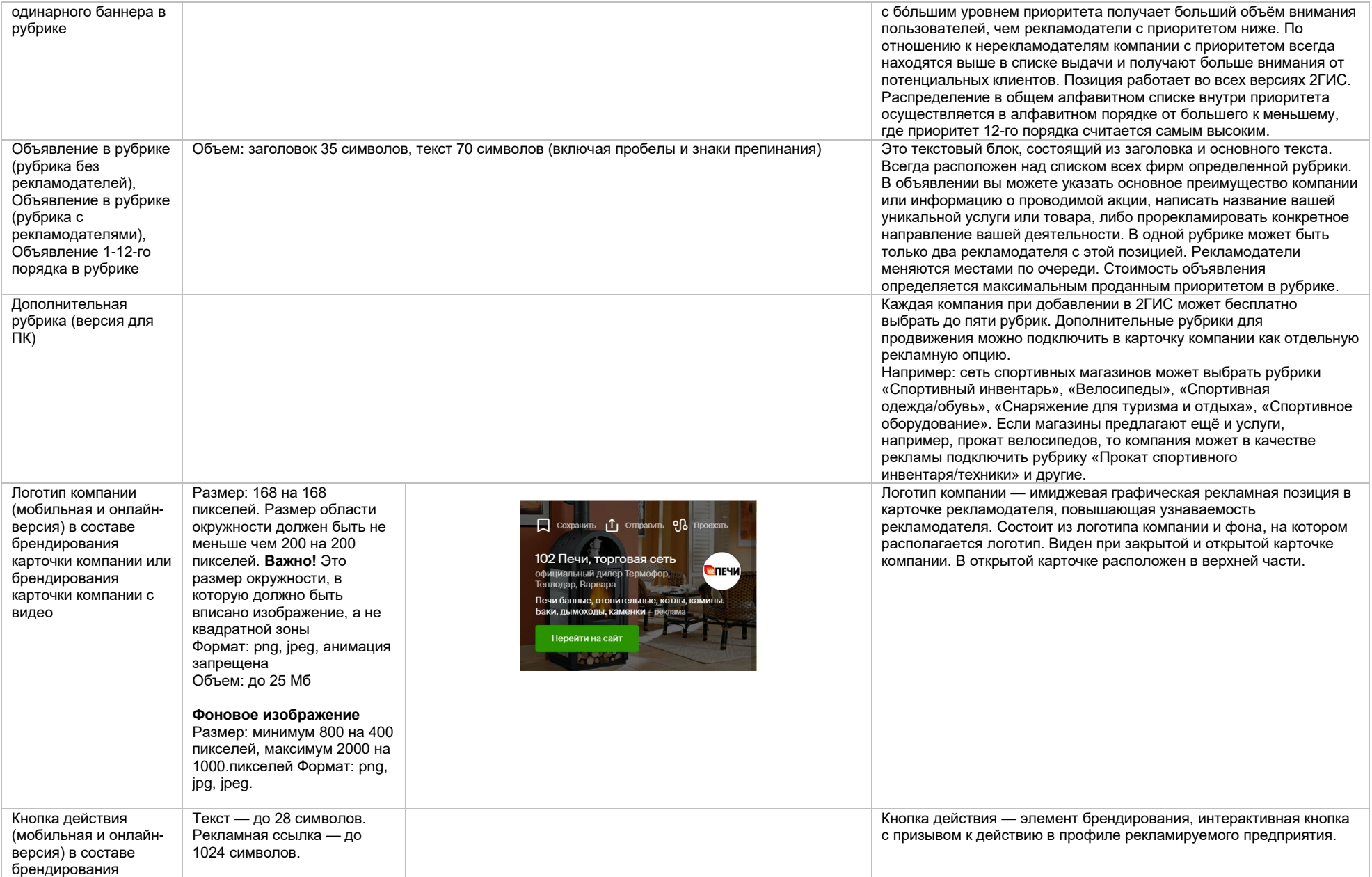

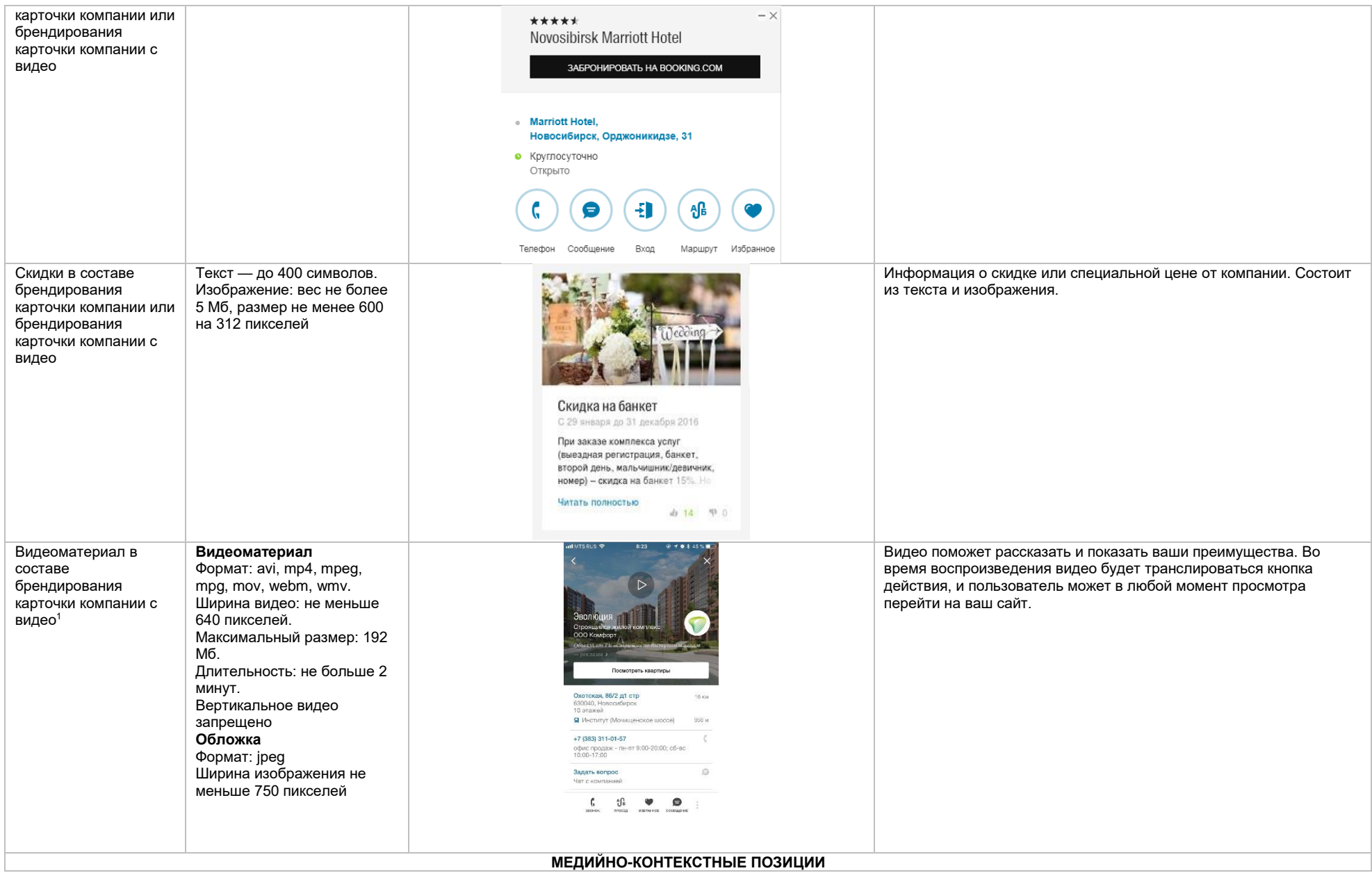

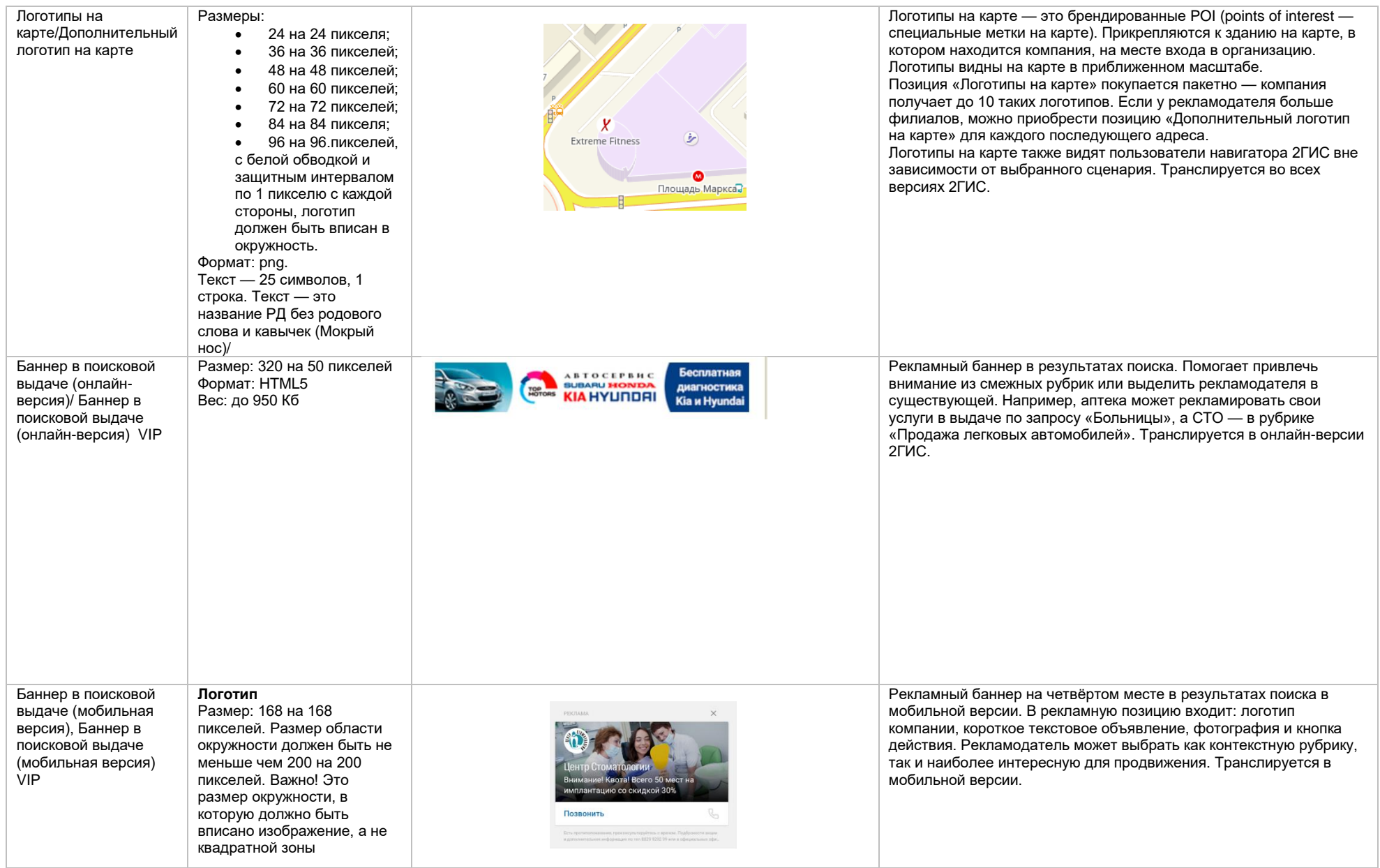

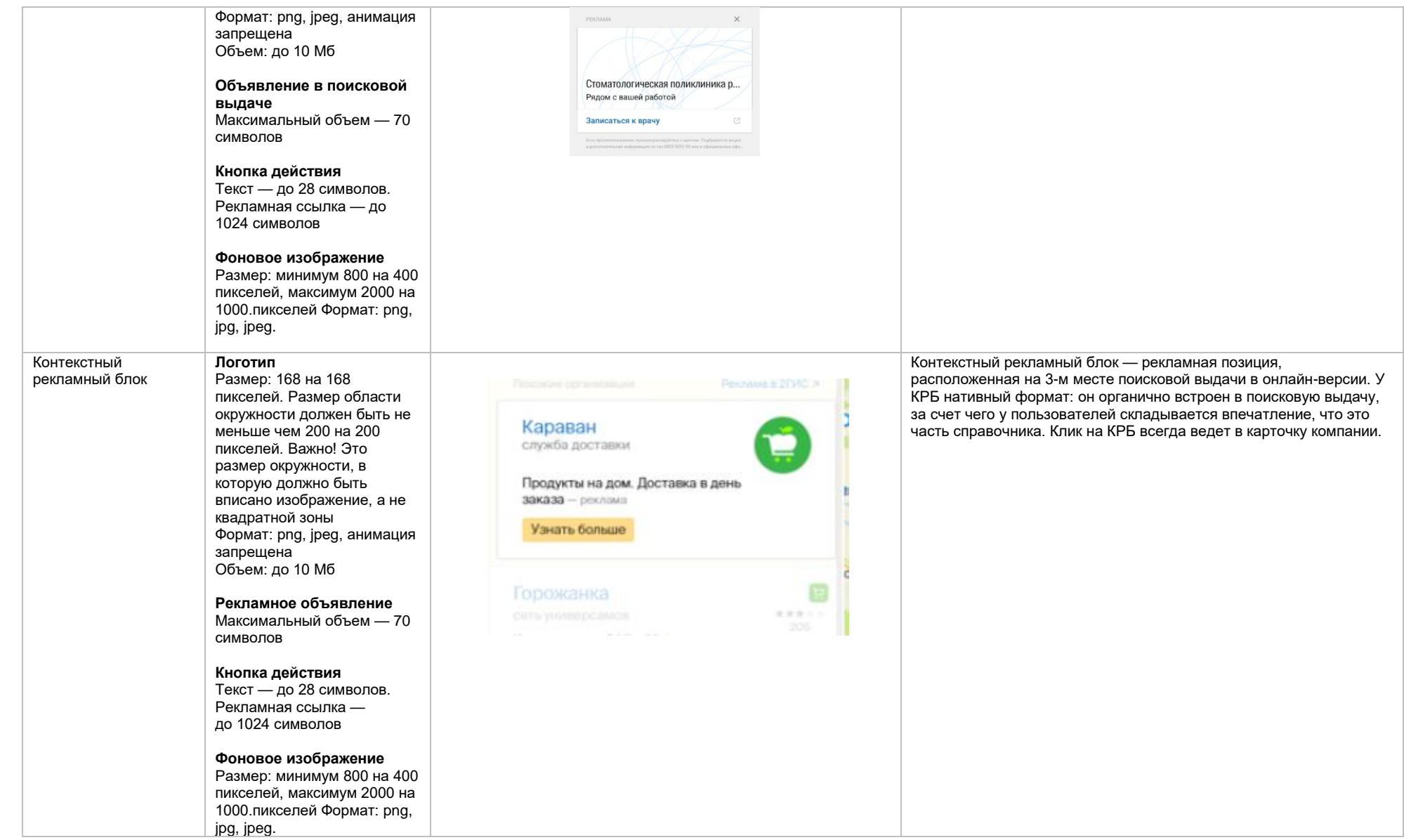

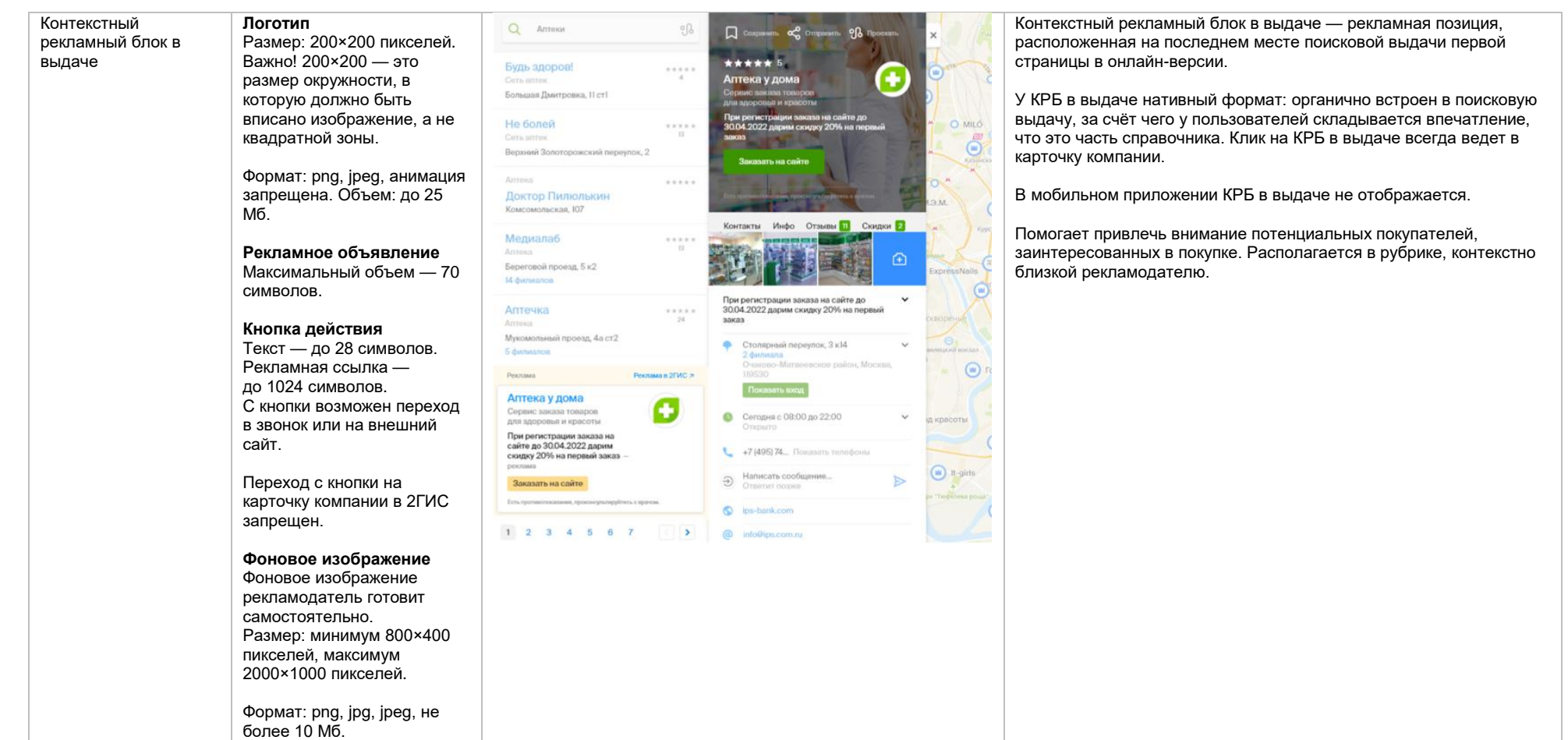

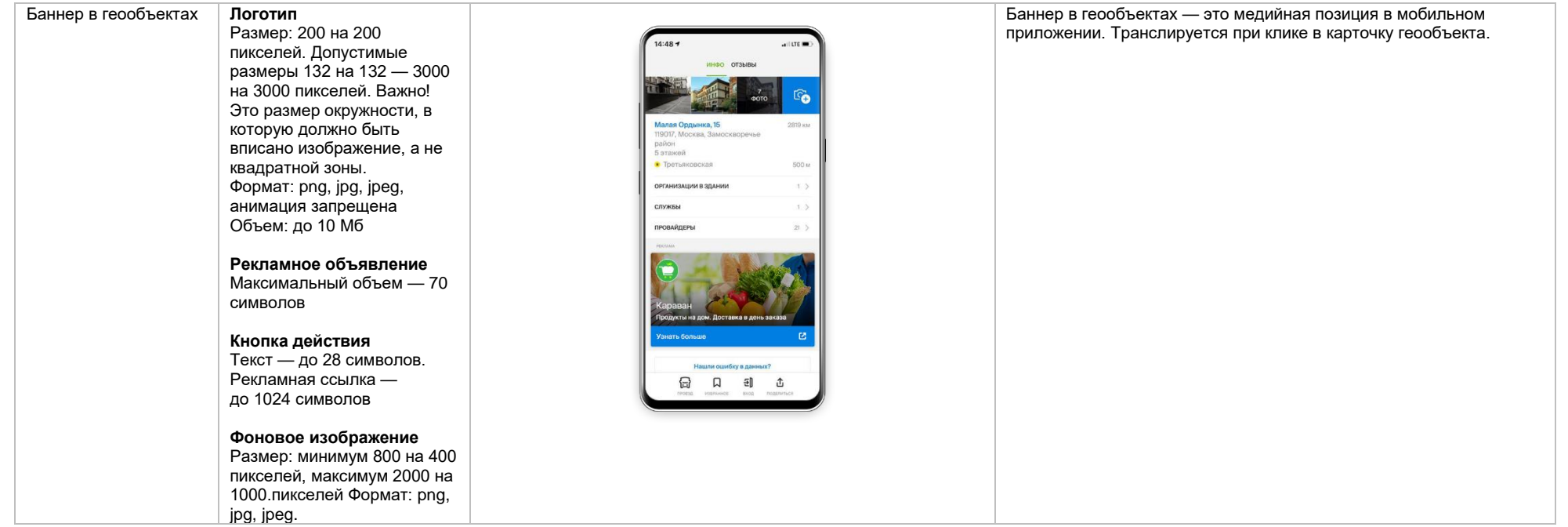

# Баннер в

обслуживающих организациях

**Логотип** Размер: 200 на 200 пикселей. Допустимые размеры 132 на 132 — 3000 на 3000 пикселей. Важно! Это размер окружности, в которую должно быть вписано изображение, а не квадратной зоны. Формат: png, jpg, jpeg, анимация запрещена Объем: до 10 Мб

**Объявление в поисковой выдаче** Максимальный объем — 70 символов

# **Кнопка действия**

Текст — до 28 символов. Рекламная ссылка до 1024 символов

### **Фоновое изображение**

Размер: минимум 800 на 400 пикселей, максимум 2000 на 1000.пикселей Формат: png, jpg, jpeg.

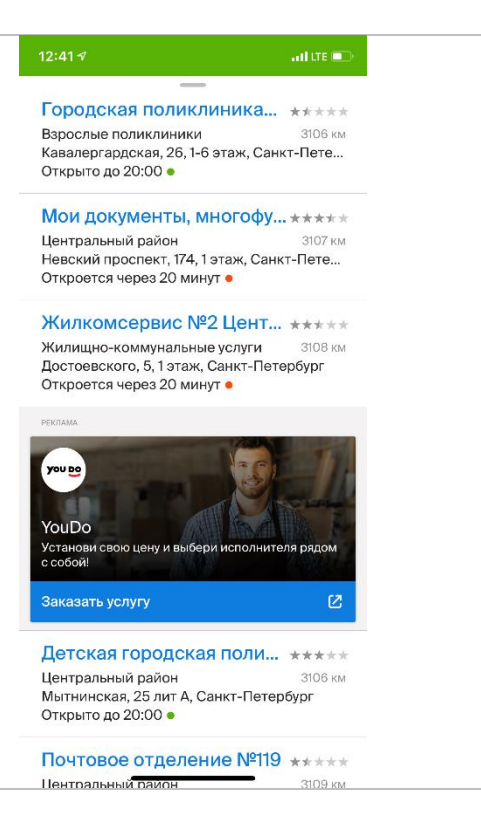

Баннер находится во вкладке «Службы». Показывается на 4-й позиции, если организаций в списке более 4, и на последней, если организаций меньше 4.

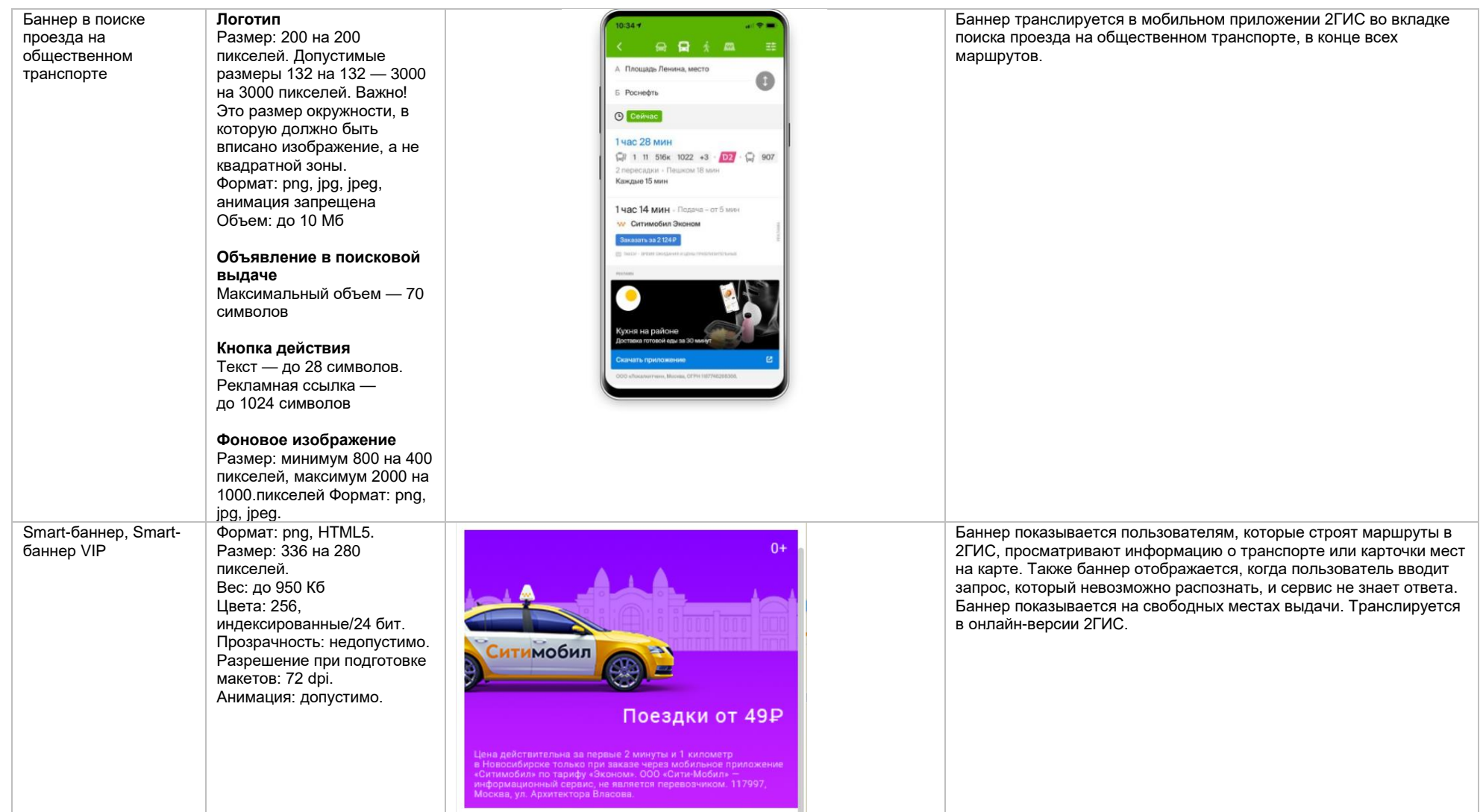

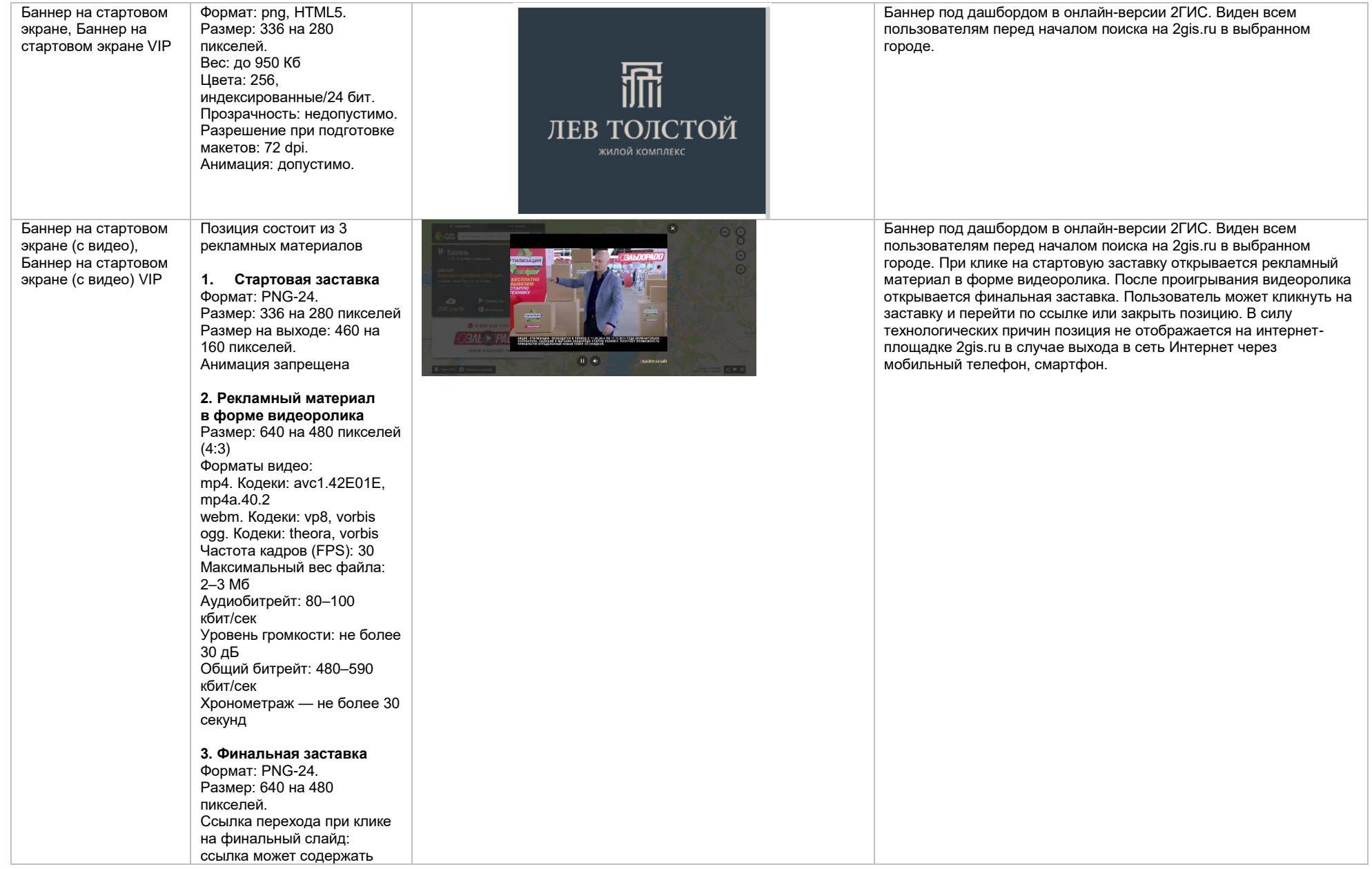

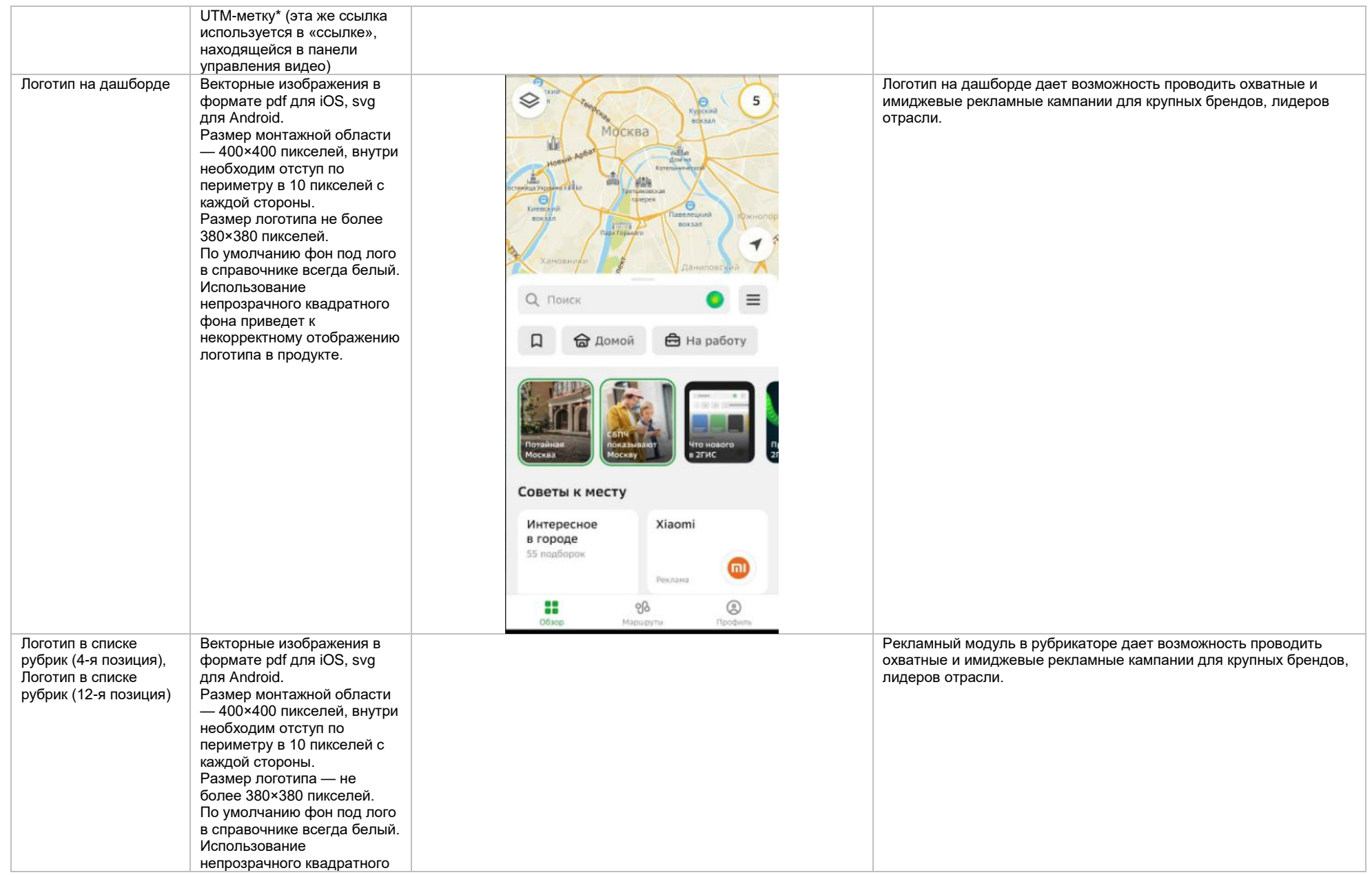

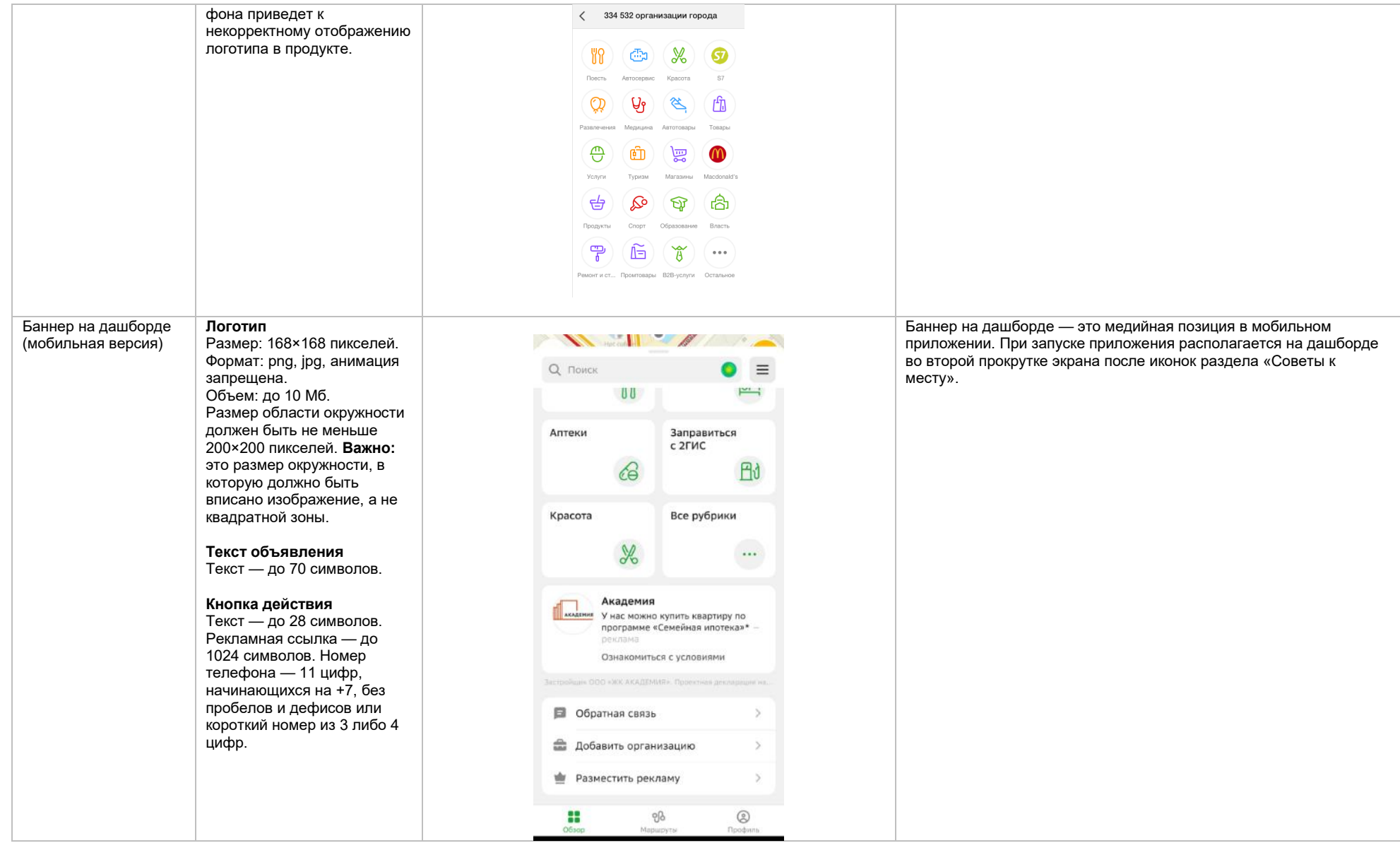

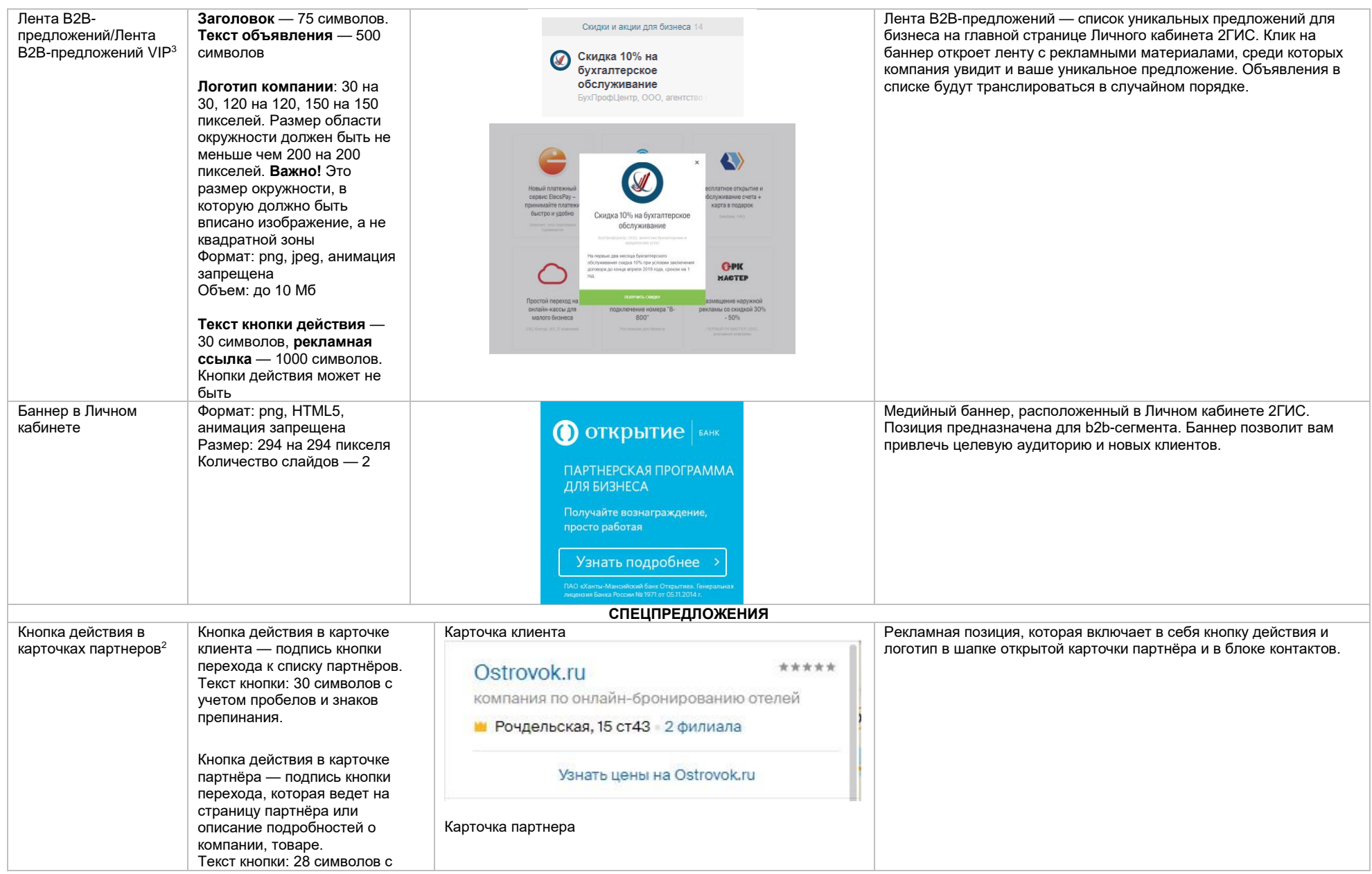

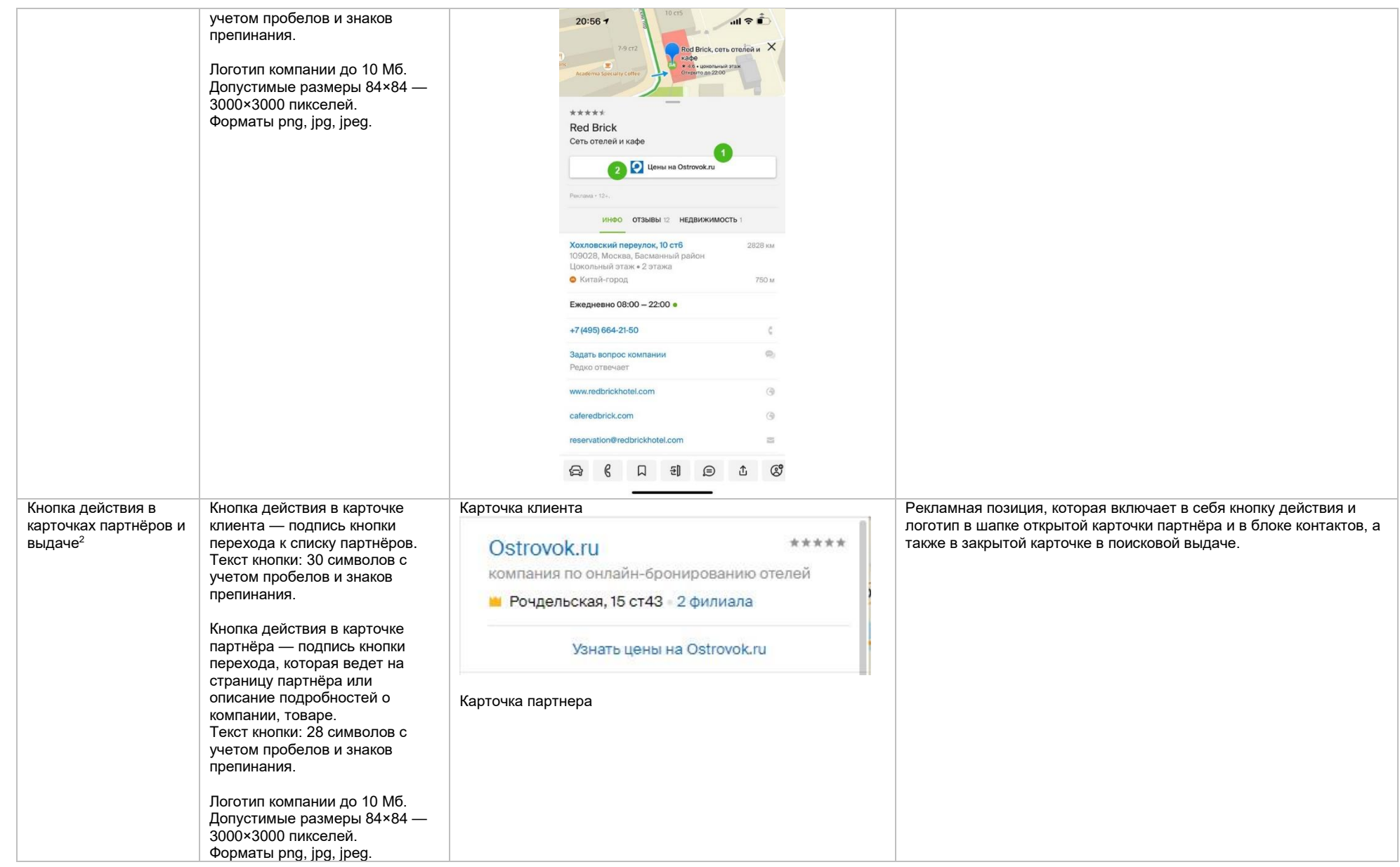

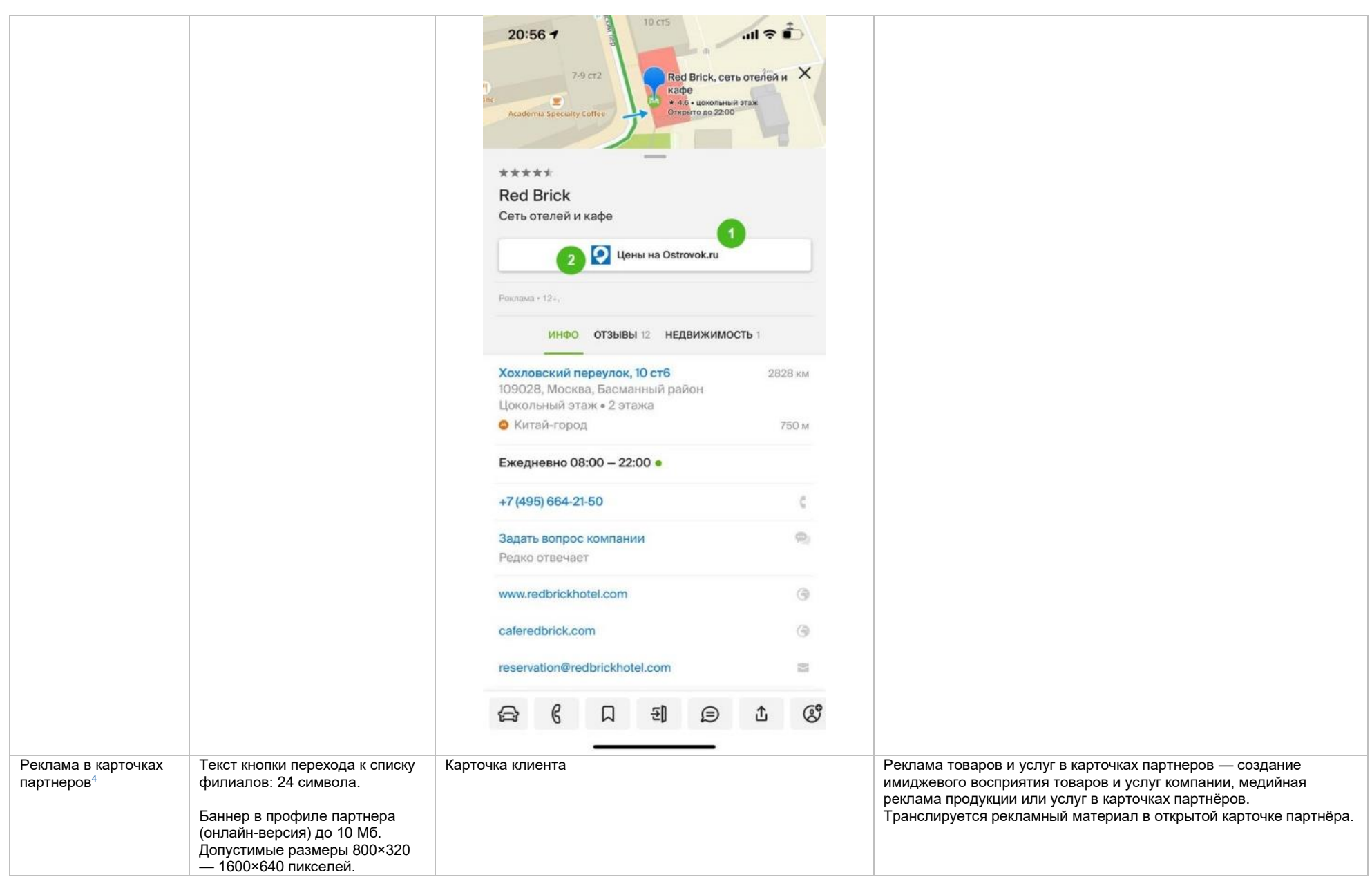

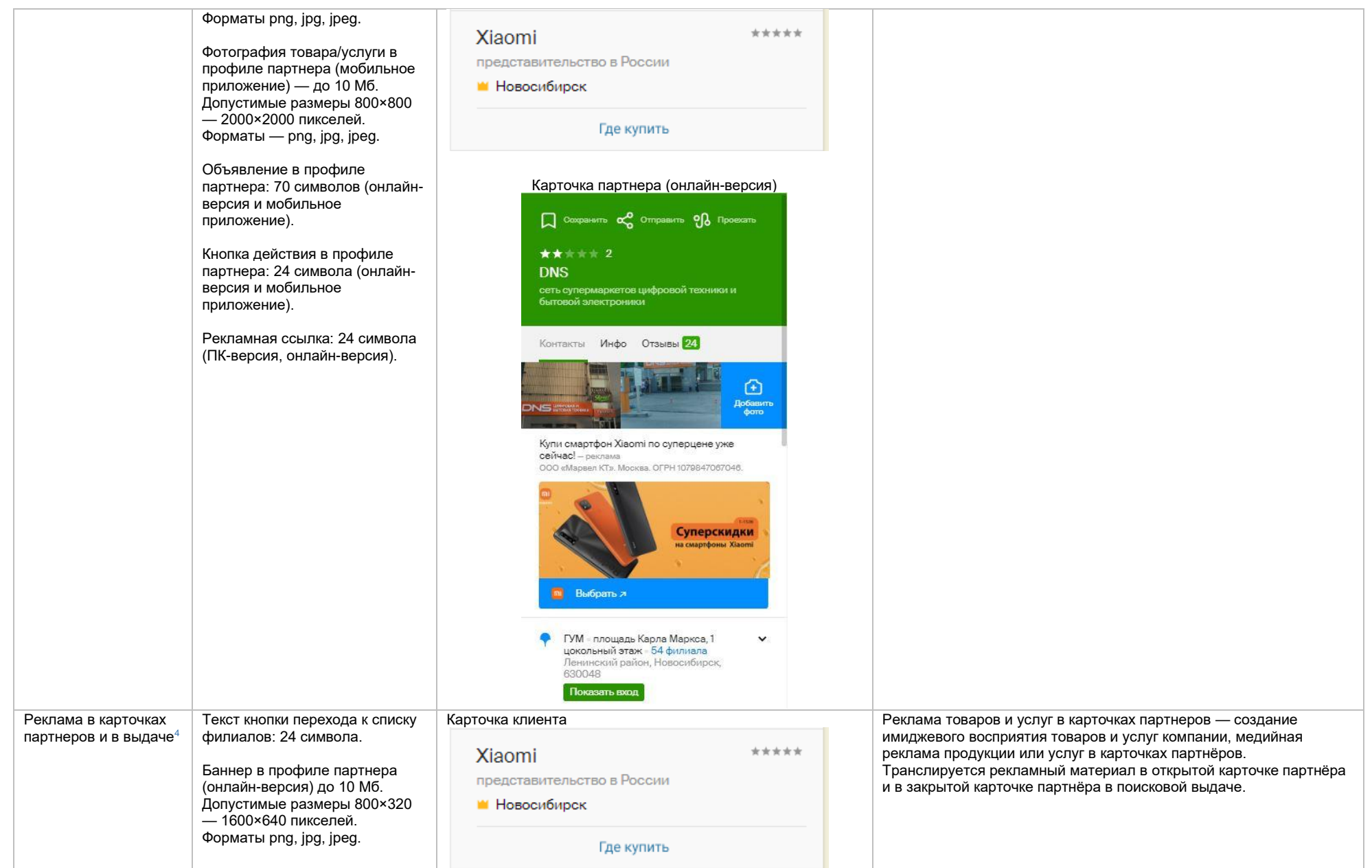

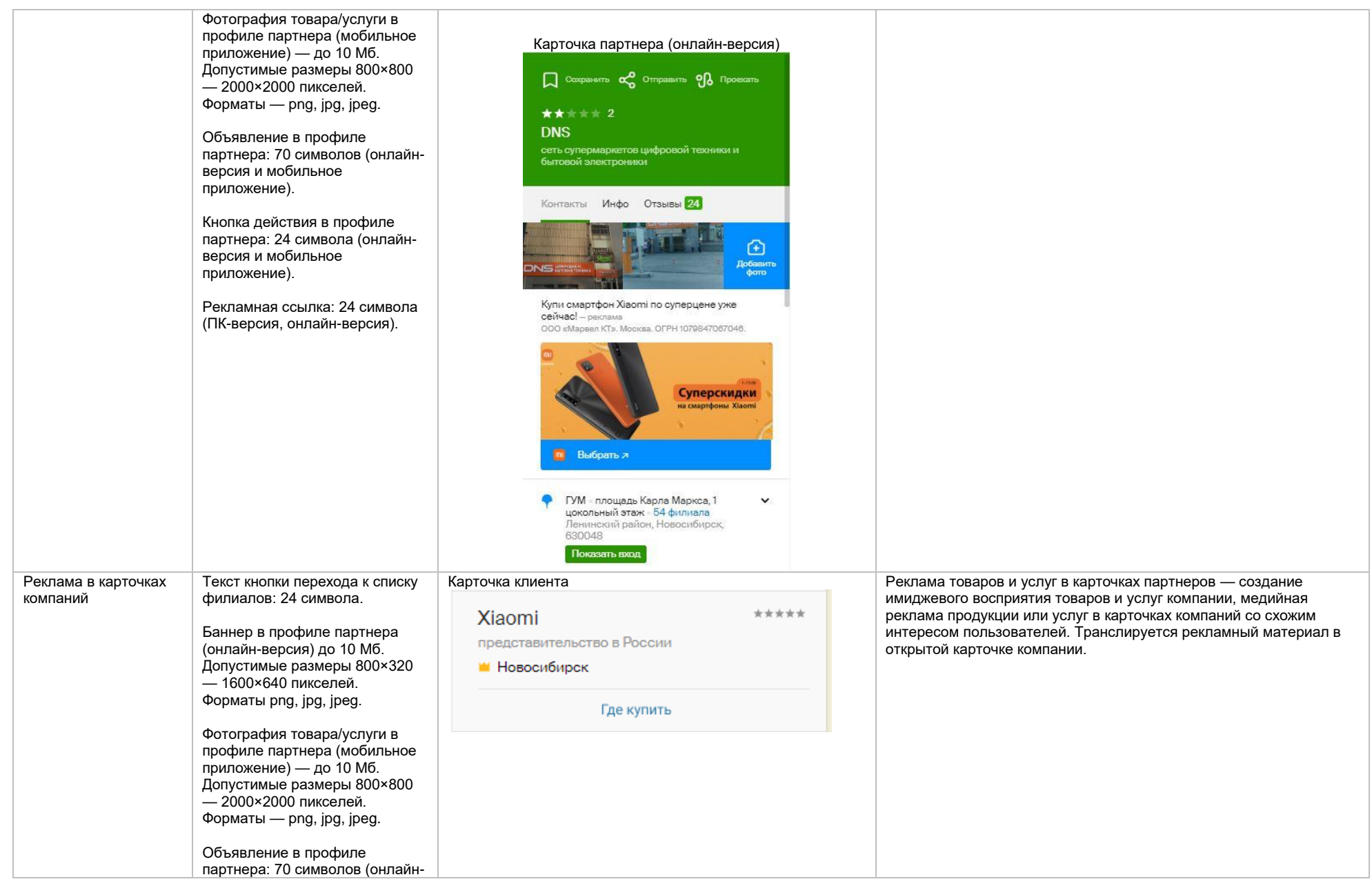

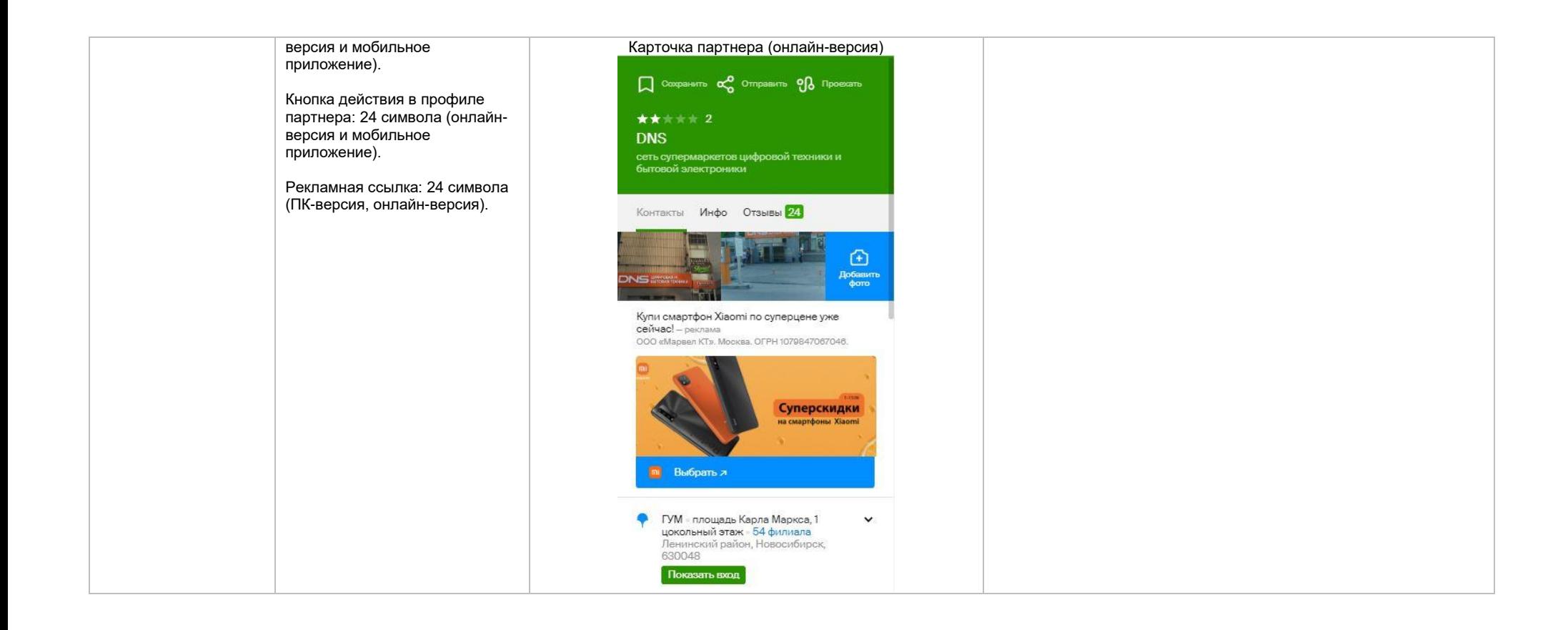

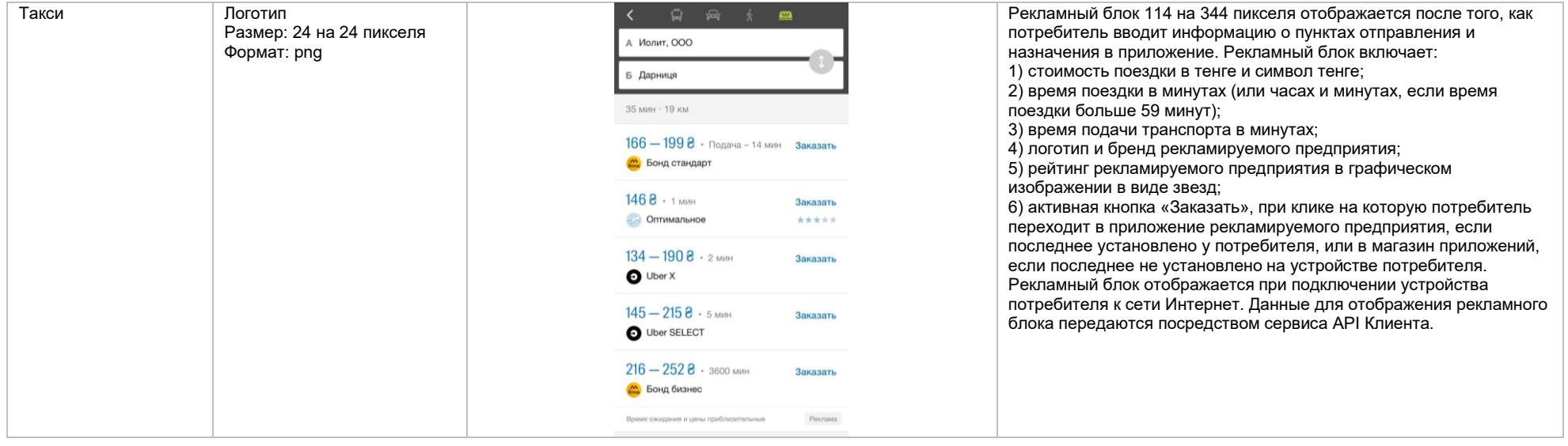

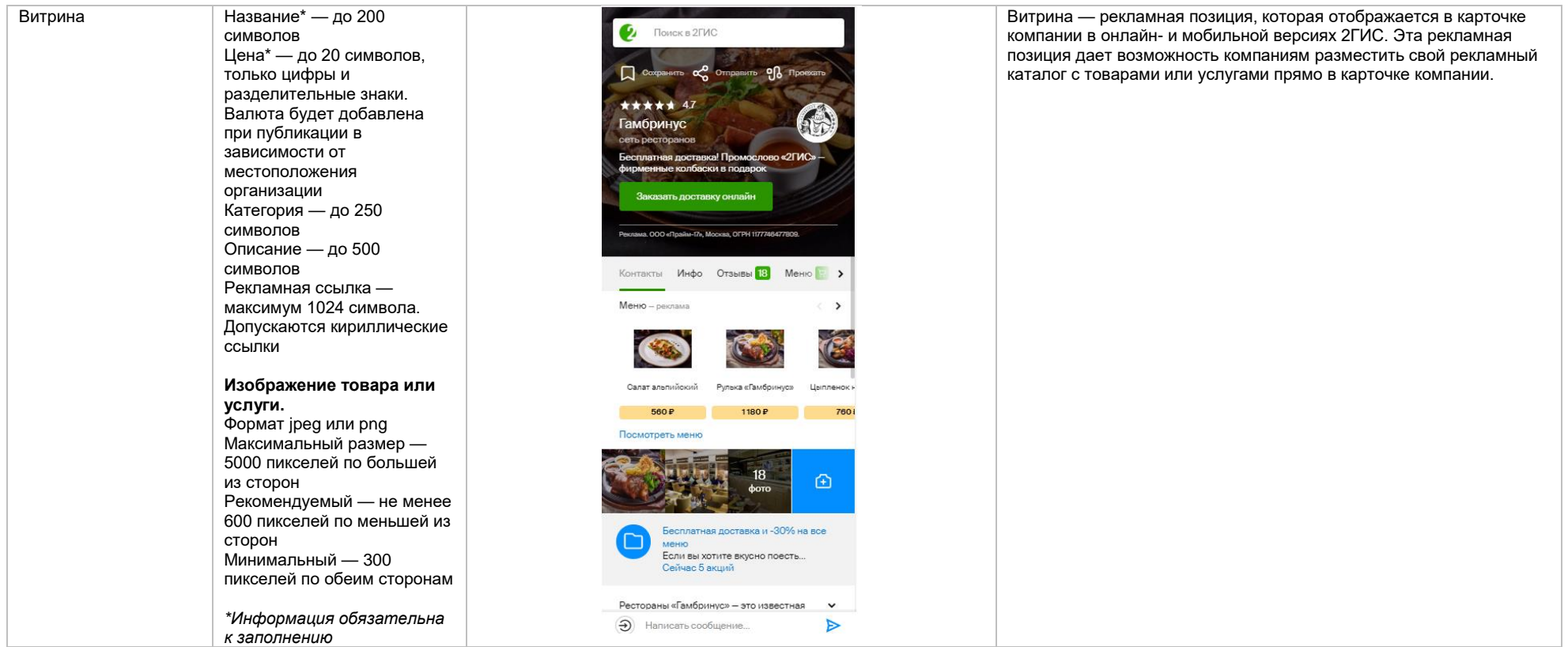

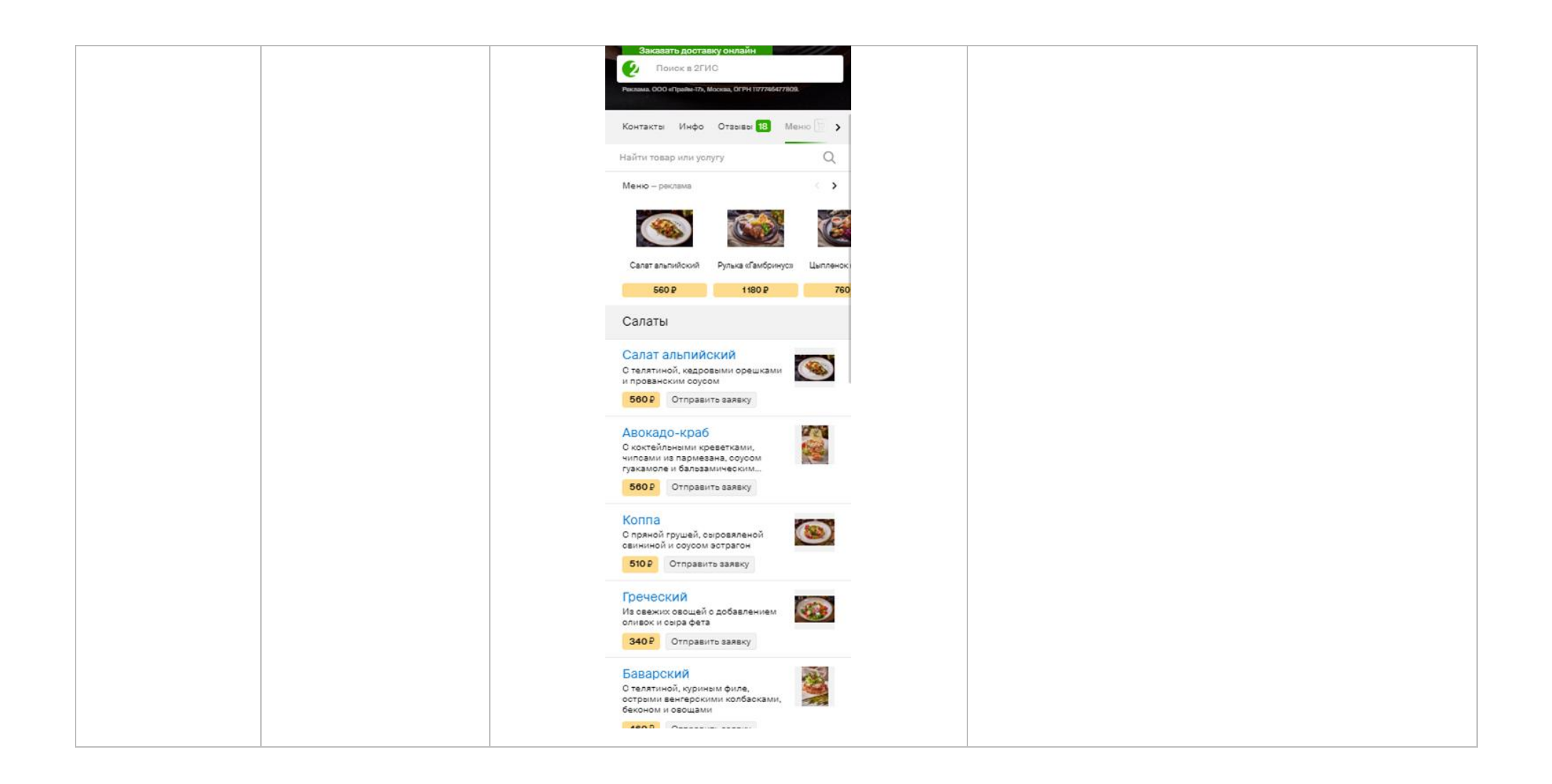

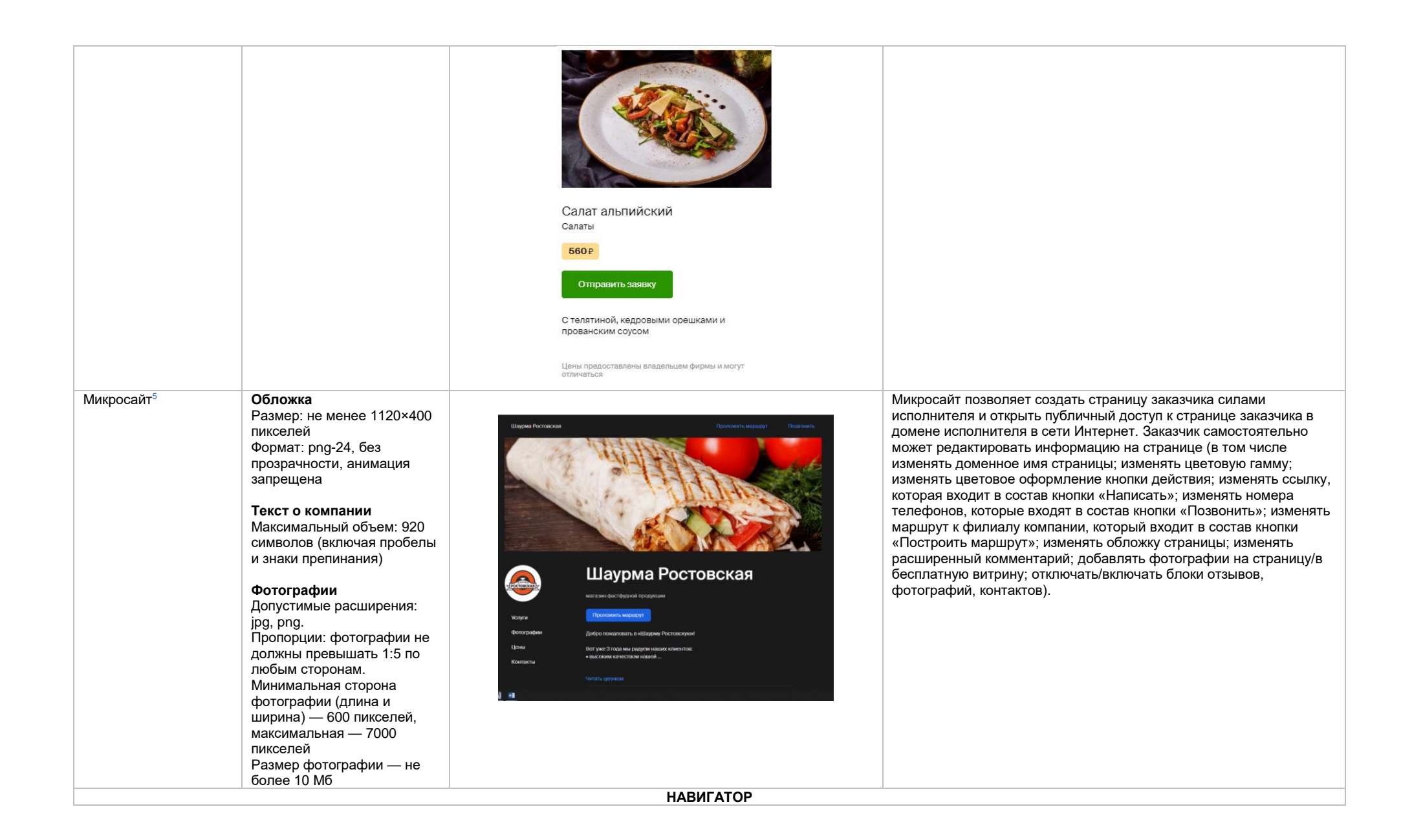

#### Логотип на карте в **Логотип** 87 10:48 7 Иπ  $\sim$  6 Навигаторе 200×200 пикселе й . Важно! 200×200 — это размер +250<sub>M</sub> окружности, в которую должно быть вписано изображение, а не Карла Маркса плошадь квадратно й зоны. Формат: svg. 4 съезд **Название компании**  Семь дней **на карте** D Текст: 25 символов. Допустимо размещать только  $\bullet$ название компании, без кавычек и расширения. Капслок допустим только при наличии документов Се Еврофлора на название с капслоком. Исключение: аббревиатура. 防雨雨雨 **Текст объявления на карте** Текст: 36 символов. Запрещено указывать название, расширение и контакты. Допустимо размещать краткое рекламное сообщение или скидки/акции. Может дублировать объявление. **Баннер, открывающийся при клике на логотип на карте в навигаторе** Логотип 15 11:04 5.6  $\alpha$  $\equiv$ 200×200 пикселе й . прибыти Важно! 200×200 — это размер окружности, в которую должно быть вписано изображение, а не квадратно й зоны. Формат: svg. Объявление: текст — 70 символов<br>Кнопка действия: название кнопки  $-$  18 символов. Действие переход по ссылке или звонок. Переход на карточку компании в 2ГИС запрещен. Кнопка «Заехать»: Всегда с текстом «Заехать», при нажатии перестраивает маршрут к филиалу компании.

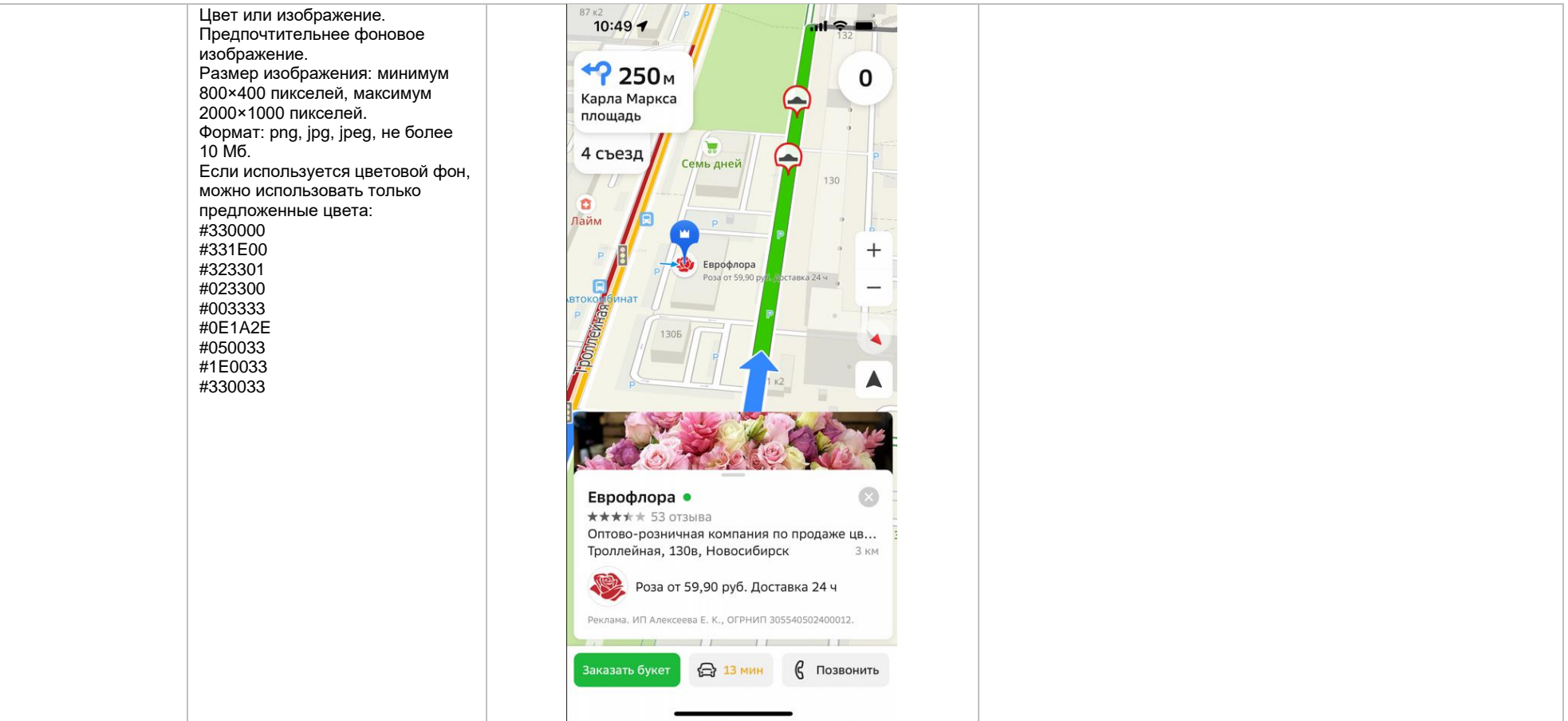

#### Билборд в **Билборд** Билборд в навигаторе — рекламная метка в виде изображения  $18:51 - 7$  $\blacksquare$   $\in$   $\mathfrak{m}$ . Навигаторе Значок билборда является уличного билборда на карте с логотипом компании или иконкой элементом интерфейса акции. Билборд не привязан к фактическому адресу организации. навигатора. Изменение дизайна  $\Omega$ Привлекает потенциальных клиентов, проезжающих рядом. билборда запрещено. Инструмент подходит для рекламной кампании по всему городу или Карла Маркса для отстройки от конкурентов.площадь  $\bigcirc$ **Логотип компании (или иконка)** D  $\frac{1}{2}$ Формат:.svg, .cdr, .ai, .eps Текст запрещен, только логотип компании или его упрощенный вариант Берин **Квартал открытий Баннер, открывающийся при**  на берегу Оби **клике на метку** Объявление: заголовок — 40 символов, текст — 70 символов Кнопка: название — 18 символов, действие — переход по ссылке или звонок. Переход на карточку компании в 2ГИС запрещен. o Логотип компании Размер: 200 на 200 пикселей. Размер области окружности должен быть не меньше чем 200 на 200 пикселей. Важно! Это Магнит размер окружности, в которую должно быть вписано изображение, а не квадратной зоны Формат: png, jpeg, анимация 17 19:08 5.6 запрещена  $\alpha$  $\equiv$ прибытие KM Объем: до 25 Мб **Фоновое изображение для открытого баннера** Цвет или изображение. Предпочтительнее фоновое изображение. Размер изображения: минимум 800×400 пикселе й, максимум 2000×1000 пикселе й . Формат: png, jpg, jpeg, не более 10 Мб. Если используется цветовой фон, можно использовать только предложенные цвета: #330000

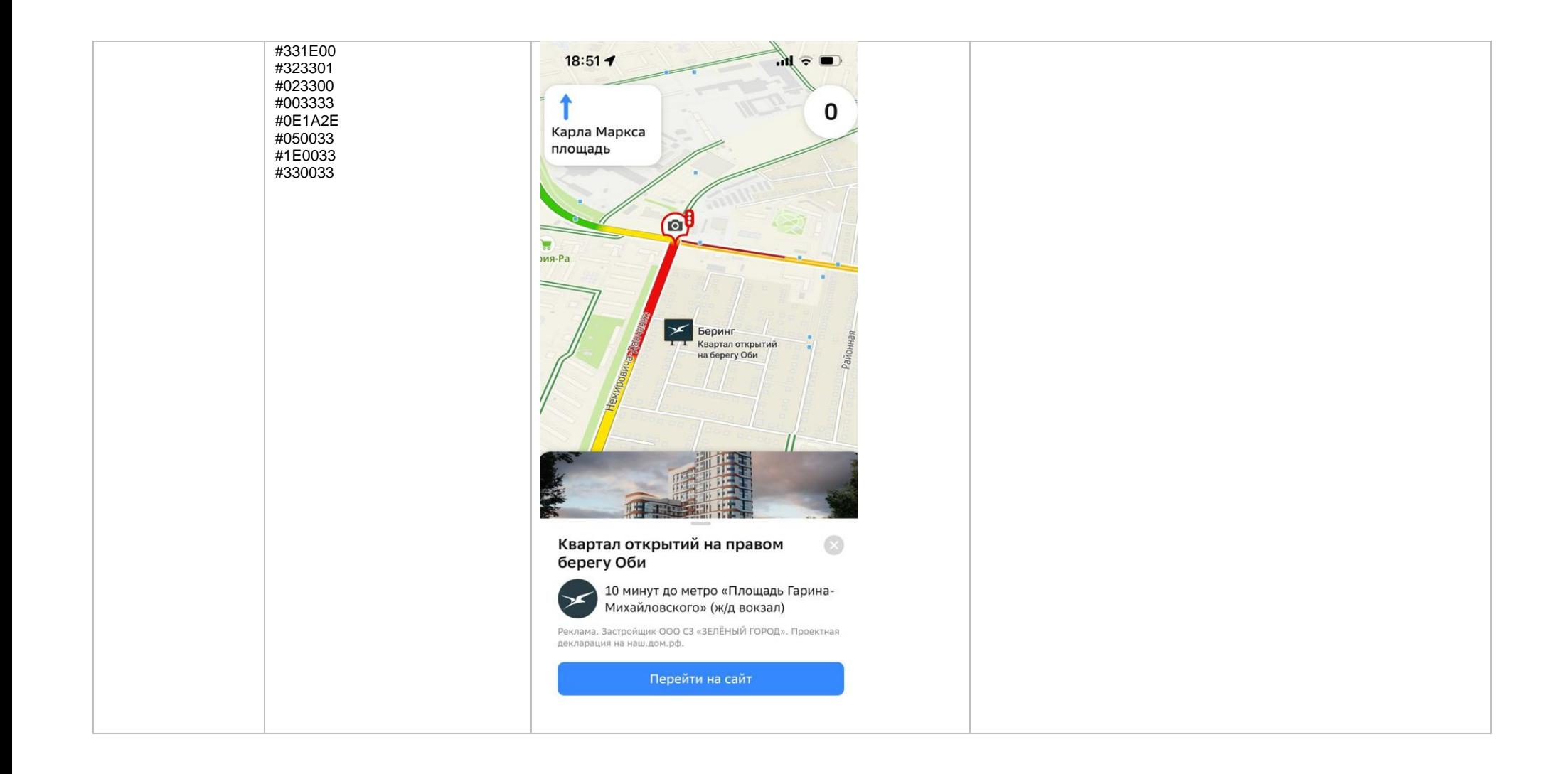

# Баннер при остановке в Навигаторе

**Объявление**: заголовок — 40 символов, текст — 70 символов

**Кнопка**: название — 18 символов, действие — переход по ссылке или звонок. Переход на карточку компании в 2ГИС запрещен.

### **Логотип компании**

Размер: 200 на 200 пикселей. Размер области окружности должен быть не меньше чем 200 на 200 пикселей. Важно! Это размер окружности, в которую должно быть вписано изображение, а не квадратной зоны Формат: png, jpeg, анимация запрещена Объем: до 25 Мб

# **Фоновое изображение**

Цвет или изображение. Предпочтительнее фоновое изображение. Размер изображения: минимум 800×400 пикселей, максимум 2000×1000 пикселей. Формат: png, jpg, jpeg, не более 10 Мб. Если используется цветовой фон, можно использовать только предложенные цвета: #330000 #331E00 #323301 #023300 #003333 #0E1A2E #050033 #1E0033 #330033

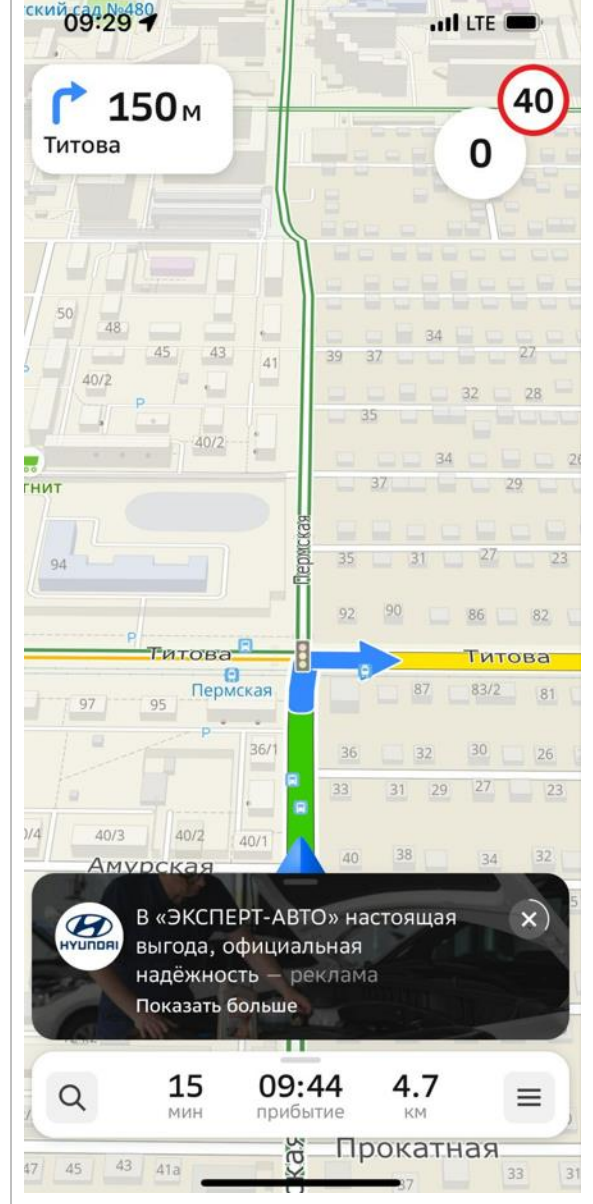

Баннер при остановке — рекламный блок, показывается внизу экрана навигатора, когда автомобиль останавливается на достаточное для показа время. Включает в себя логотип компании и рекламное объявление.

При клике на короткий рекламный блок открывается полный рекламный блок размером минимум 800 на 400 пикселей, максимум 2000 на 1000 пикселей (ширина рекламного блока будет соответствовать ширине экрана мобильного устройства). Расширенный блок включает в себя логотип компании, подробный рекламный текст с заголовком и кнопку действия.

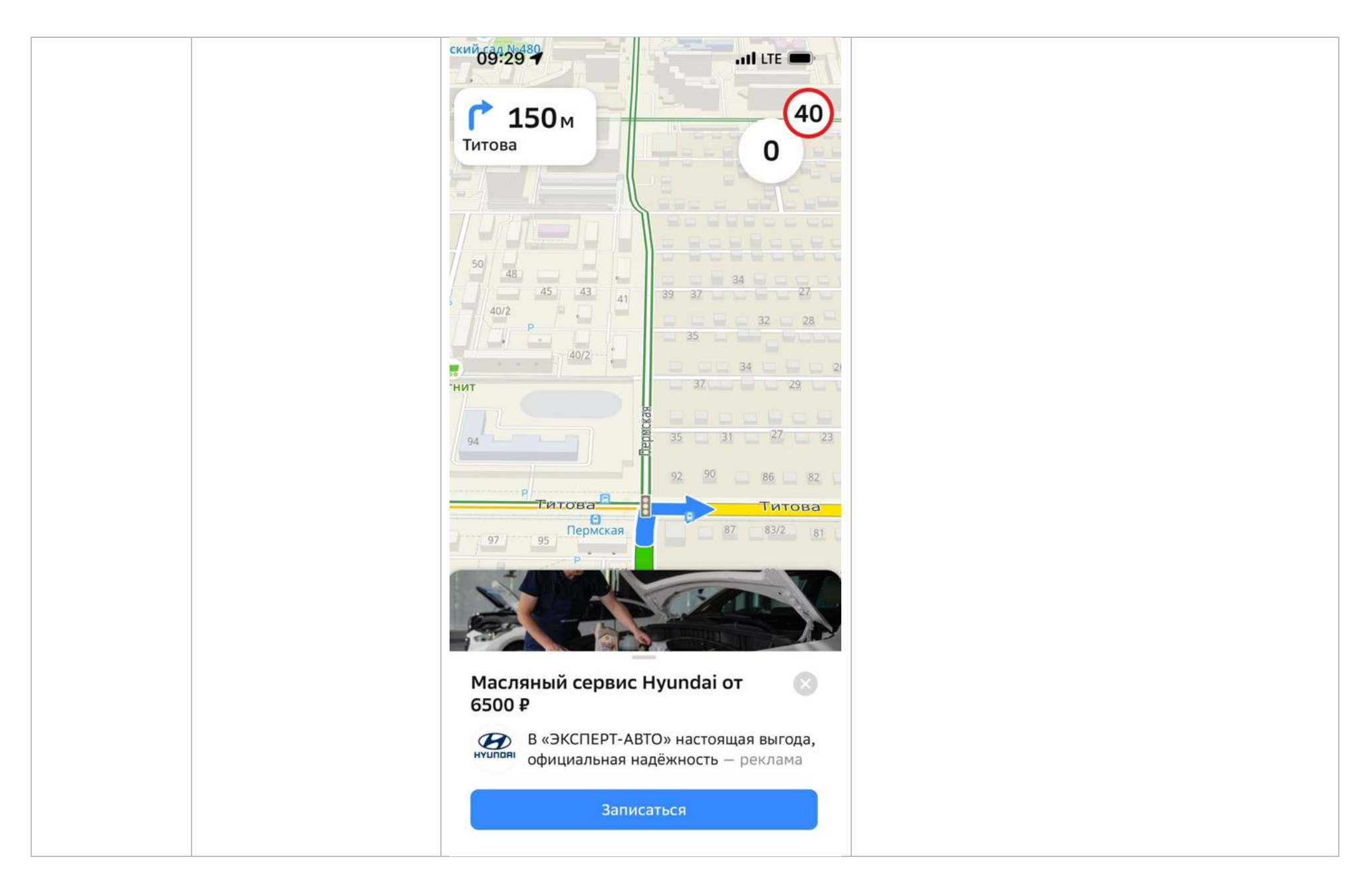

<span id="page-28-0"></span>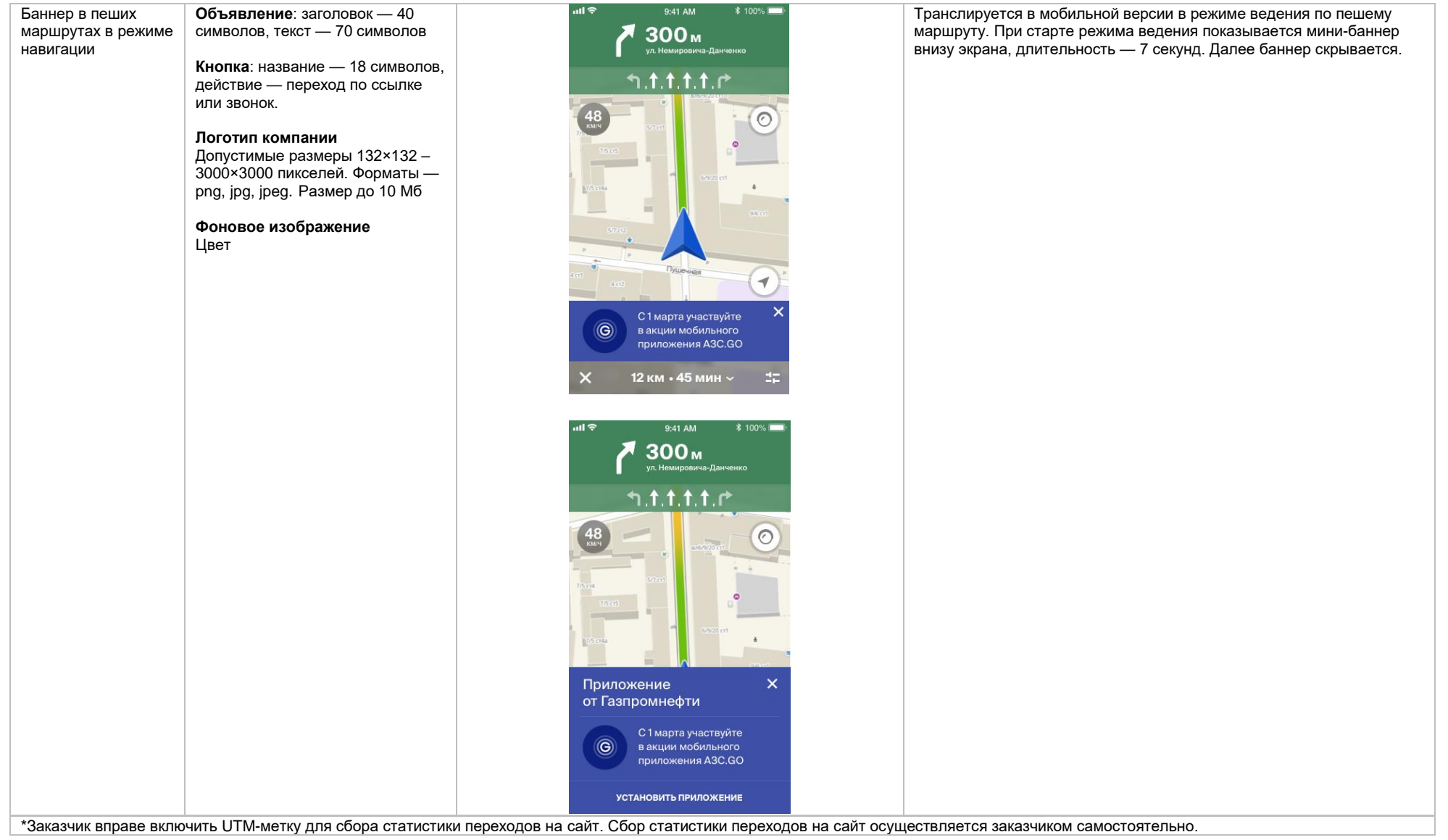

# **Требования к HTML5-баннеру**

- 1. Баннер в виде локально опубликованного zip-архива должен быть подготовлен в программ[е Google Web Designer](https://www.google.com/webdesigner/) [из шаблонов.](https://cloud.mail.ru/public/LVF6/3iJ9ryEki) Далее нужно переконвертировать полученный архив через конвекто[р http://bannerbuilder.docomoz.com/converter.php.](http://bannerbuilder.docomoz.com/converter.php)
- 2. Полученный HTML5-файл, весом менее 950 Кб, передается на проверку и далее на размещение.
- 3. Вид ссылки перехода:
	- Для макетов, размещаемых на площадке 2ГИС, должен присутствовать префикс перед URL перехода %%CLICK, URL\_ESC%%.
	- Для макетов, размешаемых на avito.ru, в качестве URL перехода необходимо указать %%CLICK\_URL\_UNESC%%%DEST\_URL%%. В этом случае необходимо ссылку перехода прислать вместе с макетом (она указывается не в макете, а в самой баннерной системе).
- 4. В макете должен быть использован метод polite-load, а в качестве статичного изображения на момент загрузки использована начальная сцена из макета. Полезная информация должна быть размещена уже на самом прелоадере.
- 5. Допустимая длительность анимации в макетах 10, 20 или 40 сек.
- 6. Баннер должен соответствовать требованиям неприкосновенности персональной информации пользователей, в частности не допускается применение SharedObject и LocalConnection, запрещается доступ к микрофону и видеокамере, запрещается доступ к системному буферу обмена (System.setClipboard), код баннера должен быть открытым (не допускается обфускация).

Обратите внимание: в случаях когда баннер подготавливается в других программах, на выходе должен быть один файл. Все изображения должны быть интегрированы в HTML5-баннер в виде бинарного кода с кодировкой base64.

<span id="page-29-0"></span><sup>1</sup>Исполнитель вправе без дополнительного согласования с заказчиком осуществлять конвертацию видеоматериала (менять формат), предоставленного заказчиком в рамках заключенного между сторонами бланка заказа. Исполнитель вправе проводить необходимые плановые профилактические и ремонтные работы, но не более чем на 3,5 часа в отчетный месяц.

<span id="page-29-2"></span><sup>2</sup>Реклама не размещается в карточках партнеров, если партнер приобретает статус рекламируемого предприятия в справочнике организаций» для следующих рекламных позиций: Пакет «Базовый», Пакет «Базовый» VIP, Пакет «Базовый +» VIP, Пакет «Дополнительный», Пакет «Дополнительный» VIP, «Брендирование», «Брендирование с видео», если иное не согласовано с партнером отдельно. Если в отношении одного партнера заключено несколько бланков заказа с разными заказчиками, то:

— рекламные блоки в карточке партнера будут размещаться с переходом по свайпу;

Настоящее условие не применяется, если один из заказчиков размещается на позиции «Реклама в карточках партнеров Premium»; реклама данного заказчика имеет приоритет на весь срок действия бланка заказа.

В отношении Premium-партнеров позиция «Реклама в карточках партнеров Premium» приобретается только одним заказчиком, что обусловлено технологическими особенностями.

<span id="page-29-1"></span><sup>3</sup>Приобретая Ленту B2B-предложений, заказчик может воспользоваться всеми позициями или только обязательными: заголовок и текст объявления, логотип компании.

<span id="page-29-3"></span><sup>4</sup>Показ — под показом в отчетном периоде признается показ потребителю открытой карточки партнера, в которой размещается рекламный материал рекламируемого предприятия в справочнике организаций.

<sup>5</sup>Дополнительная услуга «Микросайт» предоставляется заказчикам за исключением заказчиков, заключивших договор на размешение рекламы в отношении рекламируемых предприятий. размещенных в Справочнике организаций в рубриках, указанных [в Приложении № 1.](https://docs.google.com/spreadsheets/d/1Tw6CpSszIjvKDdKN5jYrbj4h97EK_uRQgVAJU_47dv8/edit?usp=sharing)